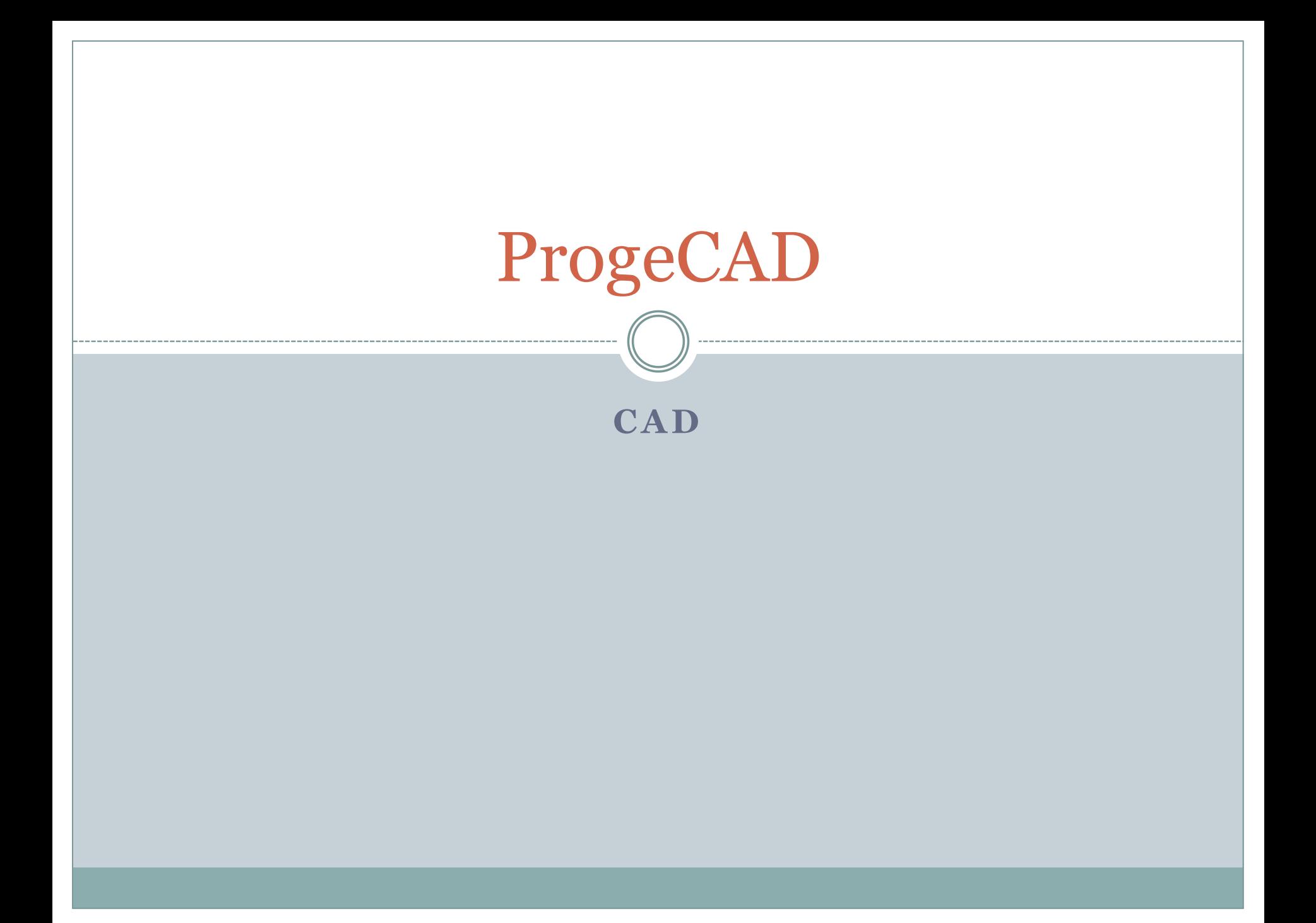

### Počítačová podpora konstruování

- Odkazy internet:
- <http://mujcad.cz/>
- <http://www.solicad.com/progecad>
- Návod a instruktážní videa:
- <http://solicad.com/c/progecad-videa>
- Stažení:
- [http://www.solicad.com/CZ/2D-CAD](http://www.solicad.com/CZ/2D-CAD-software/progeCAD/progeCAD-ke-stazeni)[software/progeCAD/progeCAD-ke-stazeni](http://www.solicad.com/CZ/2D-CAD-software/progeCAD/progeCAD-ke-stazeni)

# Počítačová podpora konstruování

### Instalace:

- 1. Spustit instalační soubor progeCAD;
- 2. Zvolit školní licence zdarma;

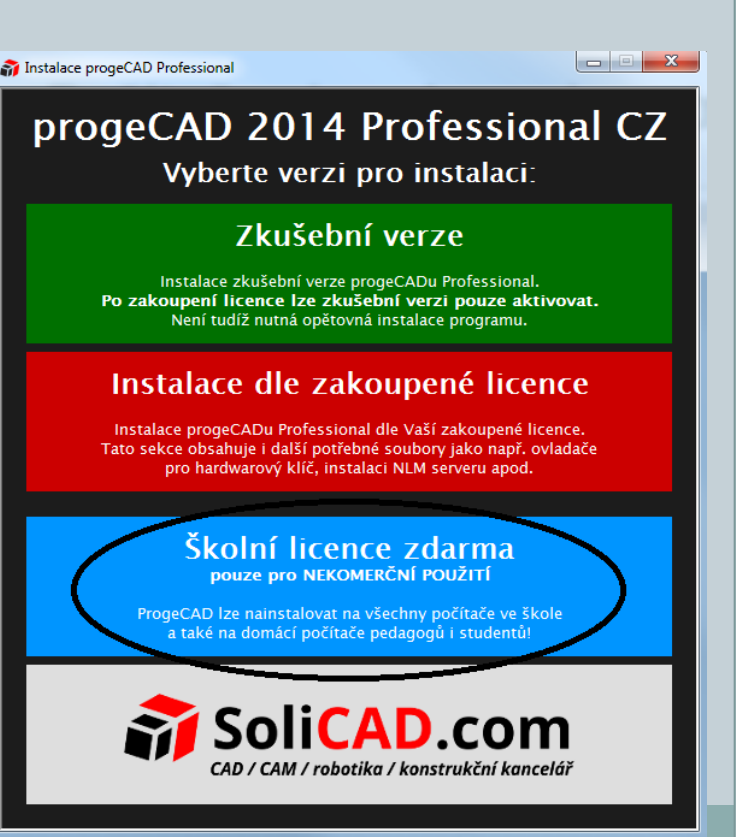

# Počítačová podpora konstruování

- 3. zvolit Instalovat progeCAD 2014 Professional;
- 4. po nainstalování programu: zvolit zaregistrovat a vyplnit seriové číslo a následně registrační formulář;
- 5. hotovo, program je funkční na licenční období 1 Instalace progeCAD Professiona roku.

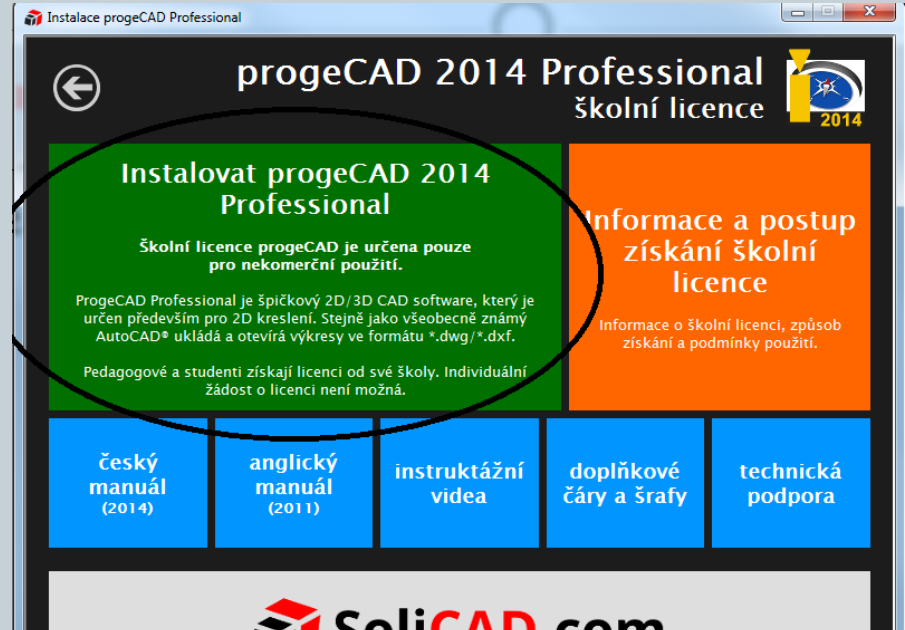

AM / robotika / konstrukční kancelái:

Závěr

#### Literatura:

- [1] Kletečka, J., Fořt, P. *Technické kreslení*. Brno: Computer Press, 2007, 252 s.
- [2] Svoboda, P. a kol. *Základy konstruování*. Brno: Cerm, 2008, 234 s.
- [3] Drastík, F. *Technické kreslení podle mezinárodních norem I*. Ostrava: Montanex, 1994, 228 s.

 $\lceil 4 \rceil$ 

http://www.solicad.com/download/progecad/manual/pro

gecad-manual-cz.pdf

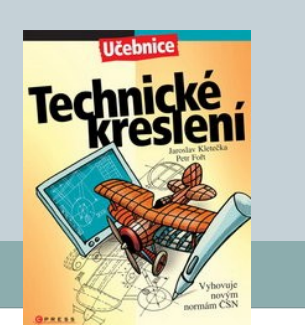

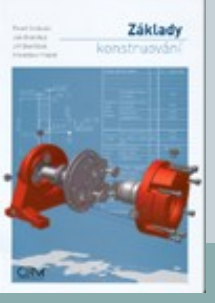

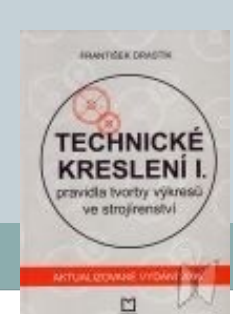